## Полная отмена заказа на ТСД в «Курьере 15»

Последние изменения: 2024-03-26

Периодически у курьера могут возникать случаи, когда он не может по каким-то причинам доставить заказ: клиента может не оказаться дома, он не снимал трубку телефона, либо клиент отказывается принимать доставленный заказ.

В приложении предусмотрена возможность полной отмены заказа с указанием причины. Список причин отмены заказа не фиксирован и может быть изменен.

Для полной отмены текущего заказа необходимо [открыть](https://www.cleverence.ru/support/29610/) нужный заказ на ТСД и воспользоваться пунктом меню «Отменить доставку», расположенным в правом верхнем углу экрана. После нажатия на пункт «Отменить доставку» необходимо указать причину отмены заказа.

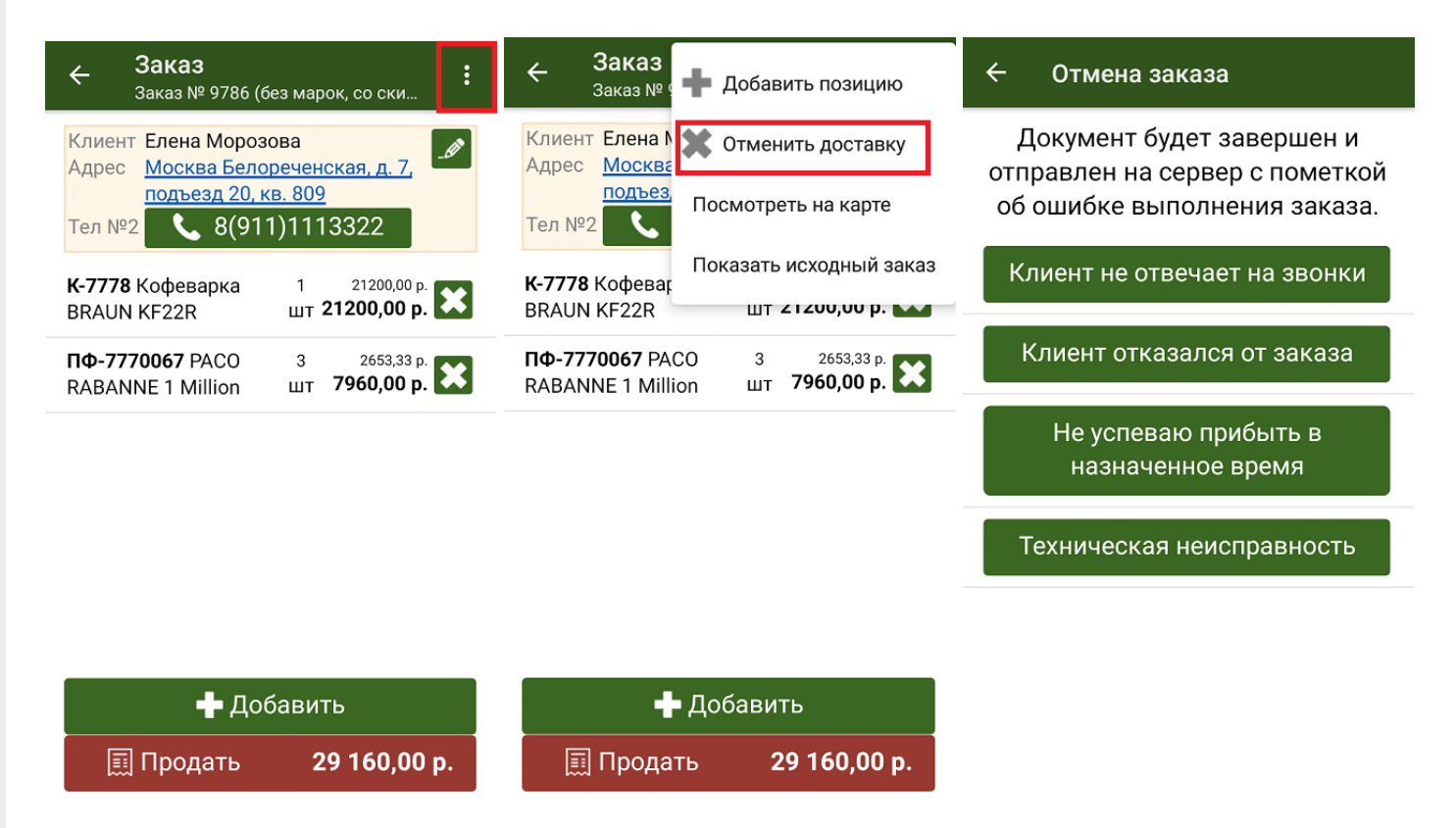

Отмененный ранее заказ может быть повторно возвращен в работу. Для этого выберите его в списке заказов и нажмите на кнопку «Вернуть в работу и открыть».

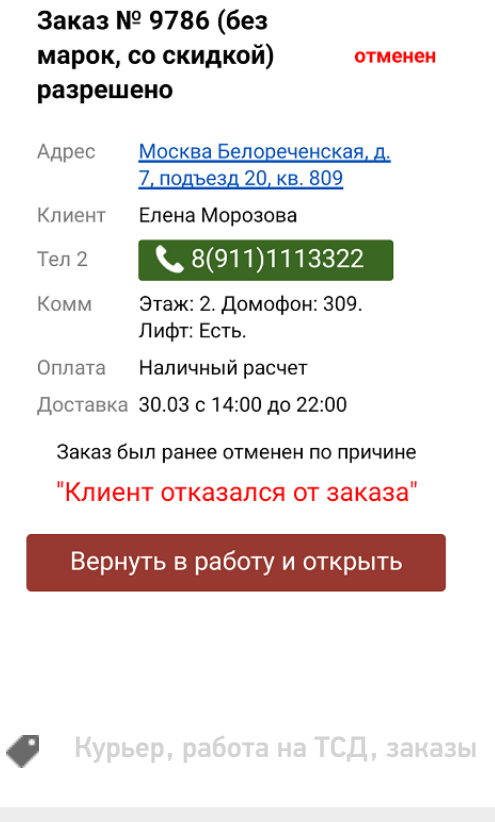

## Не нашли что искали?

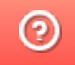

Задать вопрос в техническую поддержку